# **THE "I WILL MANAGE MY ACCOUNT ONLINE" CHALLENGE.**

Prudential's Online Retirement Center

**The Prudential Retirement® Online Retirement Center puts the power of retirement planning at your fingertips. It's easy to use, and is a helpful way to manage your retirement account. This guide will give you an overview of some of the information you can find on the site and explain some common transactions.** 

## **Prudential's Online Retirement Center Makes it Simple to:**

- Enroll in your retirement savings plan
- Track your account balances and performance 24/7
- Make changes to your allocations
- Increase your contributions
- Transfer between investment options

### **Already registered? Just log in**

Log in to your account by using your User ID and Password. If you've forgotten either one, you can easily retrieve it using the appropriate links inside the Please Log In box. Of course, you can change your User ID and Password at any time.

#### **New user? Register now**

Registering your account is the first step to managing your account online. It is easy, only takes a few minutes, and the information you provide will help keep your retirement account secure. Just click on the Register Now link below and simply answer a few questions and follow the prompts to create your password. You'll be asked to log in using your

- Add and update your beneficiary information
- Link your account information to the Retirement Income Calculator to explore different savings scenarios
- Update your contact information

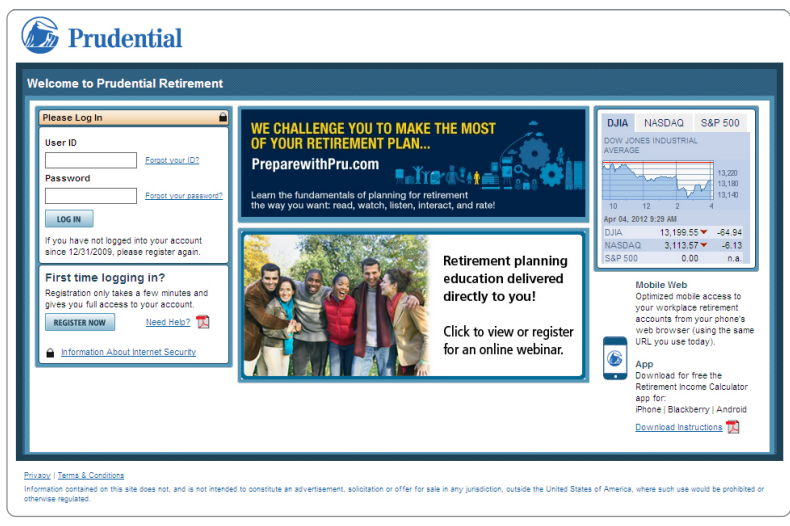

new User ID and Password. Your password is a unique code you create. It should be a combination of letters and numbers. Remember to keep your password in a safe place.

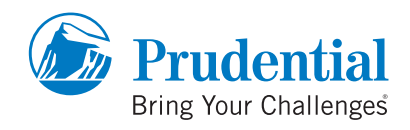

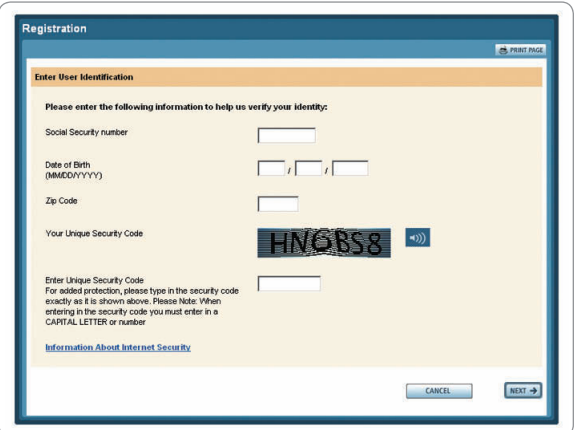

Go to **www.prudential.com/online/retirement** Click **Register Now.** 

**Enter** your Social Security number, date of birth, postal zip code, and the system-generated Unique Security Code in the appropriate boxes. Click **Next**.

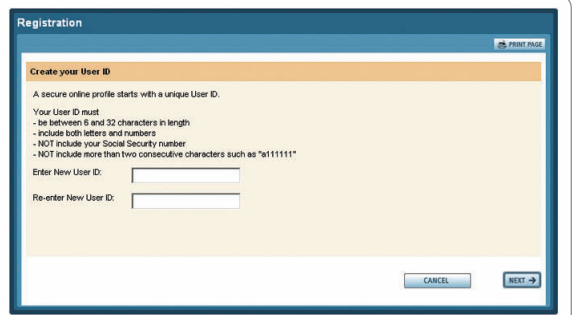

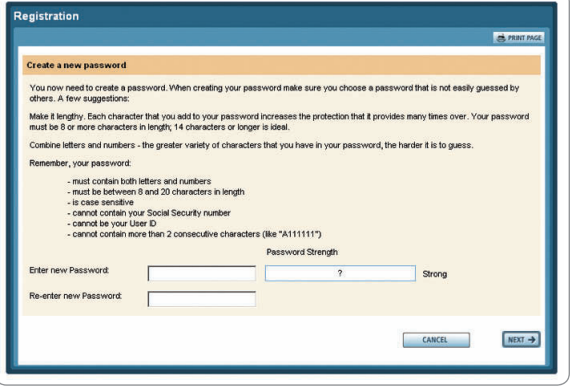

Create a **User ID** (make sure it is made up of the appropriate characters as indicated on the screen) and click **Next**.

Create a **Password** (make sure it is made up of the appropriate characters as indicated on the screen) and click **Next.**

# REGISTRATION OVERVIEW

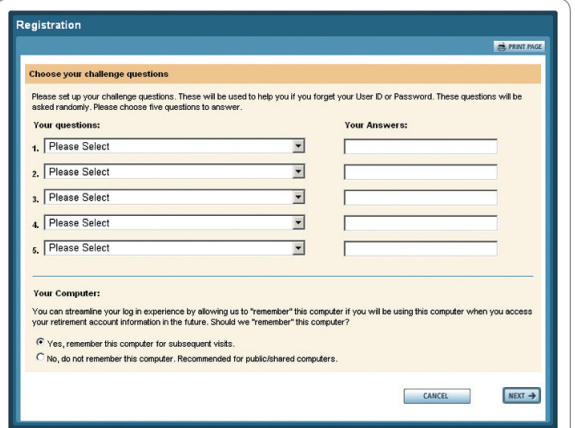

You will be asked to **select** a series of questions and answers that can be used at a later date to verify your account. This is an extra security measure to **protect your account**.

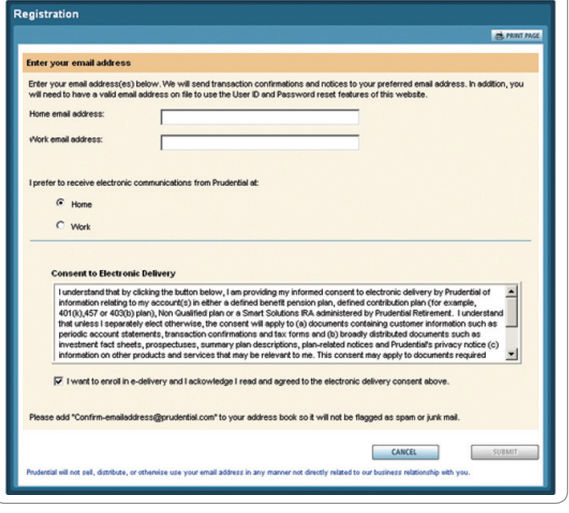

**Enter** your home and work email addresses and enroll in e-delivery. Click **Submit**.

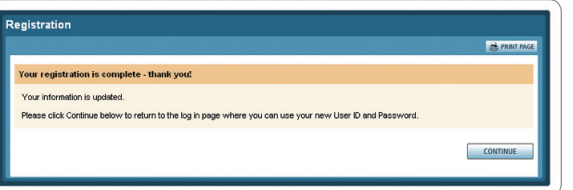

When your registration information is complete, you'll see this screen. Click **Continue** to go back to the Log In page.

#### **Getting in touch**

Use one of the following options for contacting Prudential Retirement:

- By email: Select the "Contact Us" link in the upper right corner of the Online Retirement Center. Select your topic of choice—Technical Questions, Account Questions, Website Questions, or Website Comments—to submit a comment or question.
- By telephone: You can also reach us by phone Monday through Friday, 8 a.m. to 9 p.m. ET, to ask questions about your account. Just call 1-877-PRU-2100(1-877-778-2100).

**The Online Retirement Center is easy to use and is a great way to plan and help save for the retirement you've always imagined. Log in and start taking advantage of the site's great features today!** 

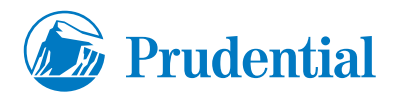

All investing involves various risks, such as; fixed income (interest rate), default, small cap, international and sector - including the possible loss of principal. The Retirement Income Calculator is hypothetical and for illustrative purposes only and is not intended to represent performance of any specific investment, which may fluctuate. There is no assurance that retirement income objectives will be met. It is possible to lose money by investing in securities.

Neither Prudential Financial nor any of its representatives are tax or legal advisors and encourage you to consult your individual legal or tax advisor with any specific questions.

Retirement products and services are provided by Prudential Retirement Insurance and Annuity Company, Hartford, CT, or its affiliates.

© 2012 Prudential Financial, Inc. and its related entities. Prudential, the Prudential logo, the Rock symbol and Bring Your Challenges are service marks of Prudential Financial, Inc., and its related entities, registered in many jurisdictions worldwide.